# *MEMENTO POUR LA GESTION DES PERMANENTS*

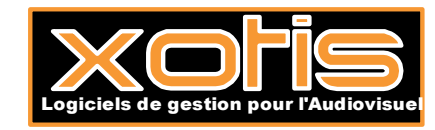

Studio V2.02Lwb et  $+ / \mathbb{O}$  Xotis 2016

7 rue du Chemin vert – 02200 MERCIN & VAUX Tél. : **03.23.76.37.37**. - contact@xotis.com **www.xotis.com**

# **SOMMAIRE**

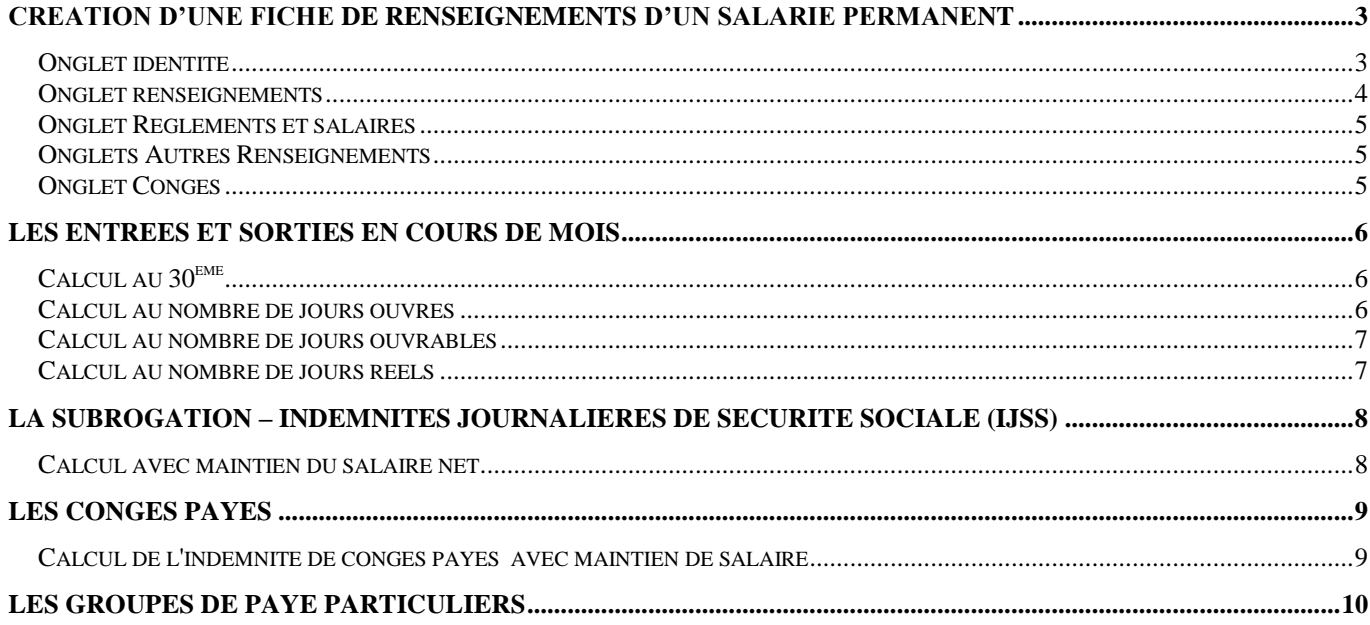

## <span id="page-2-0"></span>**Création d'une fiche de renseignements d'un salarié permanent**

Nous vous conseillons de codifier vos permanents en les faisant commencer par les lettres suivantes :

- $IC = Intervenant$  (permanent cadre)
- J1 = Journaliste cadre (uniquement pour les Agence de Presse)
- J2 = Journaliste non Cadre (uniquement Agence de Presse)
- J3 = Journaliste pigiste (uniquement Agence de Presse)
- J4 = Journaliste pigiste (société autre que Agence de Presse)
- $S1 = Stagiaire$
- P1 = Permanent cadre
- P2 = Permanent non cadre

En effet les deux premiers caractères du code salarié permettent de générer un profil prédéfini, suivi d'une codification numérique ou alphabétique :

Exemple : P1MICHEL ou P10001

### <span id="page-2-1"></span>*Onglet identité*

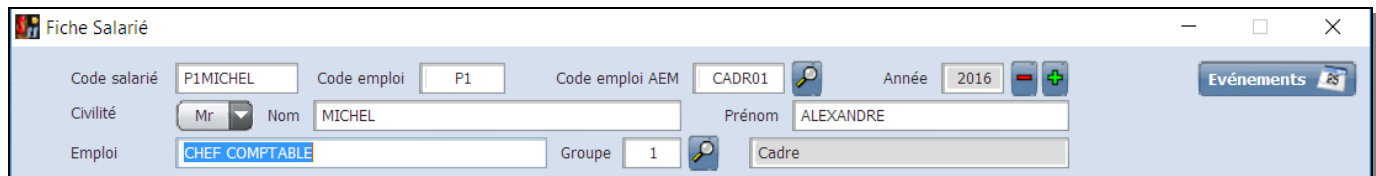

**Titre** : correspond à la civilité du salarié :

**Mme** pour Madame **Mr** pour Monsieur

**Emploi** : précisez l'emploi exact du salarié (l'emploi affiché par défaut sera celui du profil, par exemple Permanent Cadre)

**Groupe** : Le groupe du salarié vous sera indiqué automatiquement par le code P1 (cadre) ou P2 (non cadre), pensez à le changer pour les cas particuliers (exemple pour les cadres forfaitaires groupe f). Vous trouverez en annexe la liste des groupes disponibles.

**Ville** : n'indiquez la ville que si celle-ci est différente du bureau distributeur, pour les hameaux ou les lieux dits.

**Code Postal et bureau distributeur** : grâce a la base de données des 36000 communes de France, le bureau distributeur vous sera donné automatiquement avec le code postal.

#### *Cas particuliers :*

.

Pour les adresses fiscales à l'étranger, vous devez remplir la zone code postal avec des 9. Pour les résidents belges et suisses, la rubrique « Bureau distributeur » doit être aussi renseignée, et la zone CP doit être vide

Pour les salariés résidant à l'étranger les rubriques « *CP et ville à l'étranger* », « *Code Pays* » et « *Pays* » doivent être renseignées.

Studio V2.02Lwb et  $+ / \mathbb{O}$  Xotis 2016 page 3

<span id="page-3-0"></span>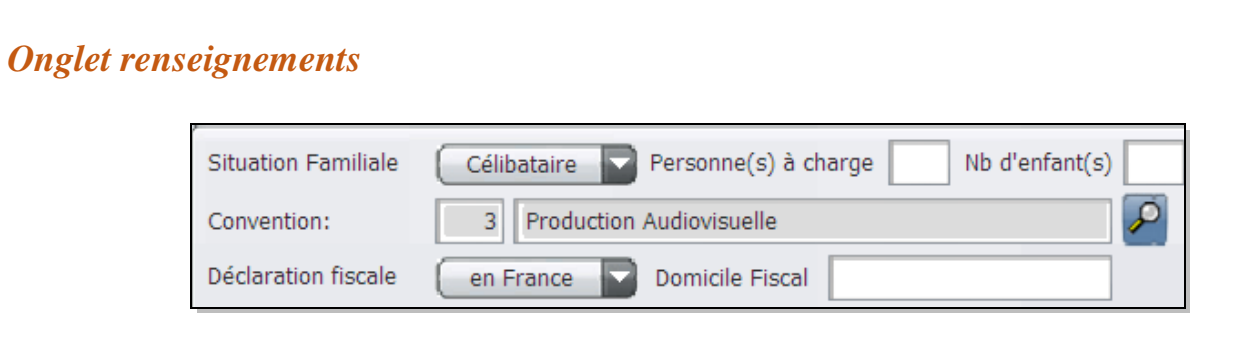

Personne(s) à charge : conditionne le calcul de l'avis à tiers détenteur.

**Convention** : c'est la convention collective par défaut (paramétrée au niveau de la Société), vous pouvez la personnaliser par salarié.

**Déclaration fiscale** : Hors de France pour les non résidents, ceci entraînera un calcul de retenue à la source. (*Attention* : si c'est le cas pensez à utiliser un groupe non résident, par exemple **A** *cadre non résident.*

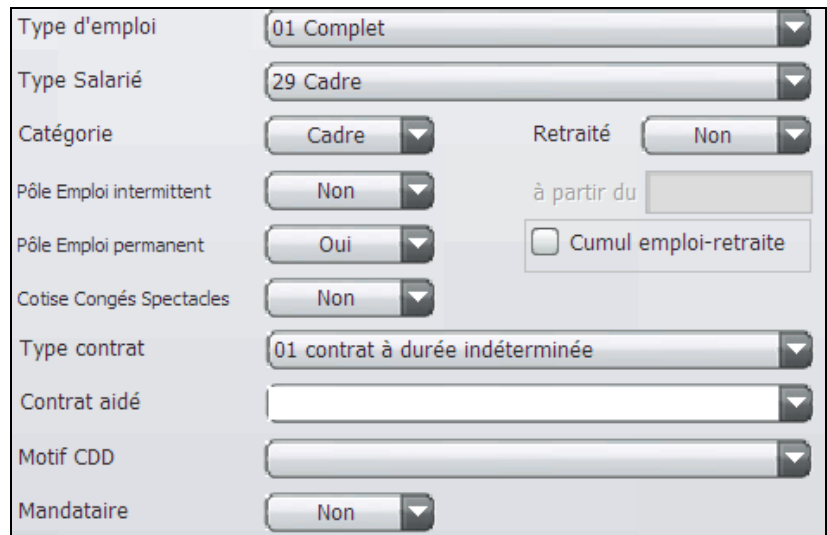

**Type d'emploi** : Complet / Partiel **Type salarié** : Employé / Cadre **Catégorie** : Cadre / Autre **Retraité** : si oui à partir du **Pôle emploi intermittent** : non, concerne les intermittents **Pôle emploi permanent** : oui **Congés spectacle** : non **Type contrat** : CDI / CDD (entraîne une cotisation supplémentaire de 1 % congé formation) **Motif CDD** : A préciser **Mandataire** : si oui, pas de notion de congés payés

### <span id="page-4-0"></span>*Onglet Règlements et salaires*

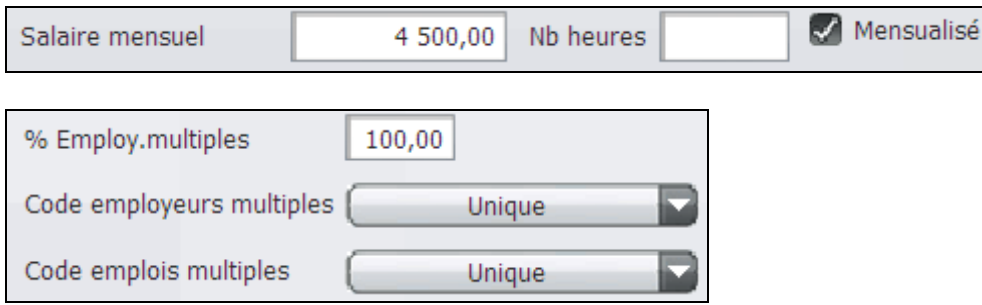

#### **Salaire mensuel** : salaire brut

**Mensualisé** : si coché, plafond mensuel pour 151,67 heures (ou 169 heures si plan de paye modifié) **Nombres d'heures** : par défaut 151,67 heures (ou 169 heures si plan de paye modifié) ou précisez le nombre.

**Employeurs multiples** : utilisé pour proratiser le plafond mensuel et le nombre d'heures dans le cas d'un temps partiel.

*Remarque : si un pourcentage est indiqué dans la zone % Employ.multiples, ne précisez rien dans Nb heures.*

#### <span id="page-4-1"></span>*Onglets Autres Renseignements*

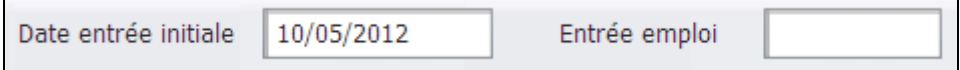

**Entrée emploi** : utilisée pour les journalistes travaillant dans une société de presse pour le calcul de leur ancienneté

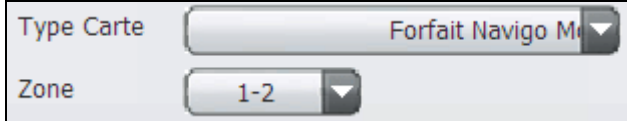

**Carte orange** : choisissez le type de carte et la zone, Studio fera apparaître le bon montant sur le bulletin de salaire.

### <span id="page-4-2"></span>*Onglet Congés*

Voir Chapitre Congés payés

## **Les entrées et sorties en cours de mois**

<span id="page-5-0"></span>Si un Salarié entre ou sort en cours de mois, vous devez proratiser le salaire mensuel et les heures travaillées en appliquant l'un des calculs suivant :

**Au 30**<sup> $\text{eme}$ </sup> = 30 jours quelque soit le mois

**Au nombre de jours ouvrées** = du lundi au vendredi y compris les jours féries (5 jours)

**Au nombre de jours ouvrables** = du lundi au samedi sauf les jours féries (si le contrat prévoit le travail les jours fériés ceux-ci sont compté, sauf le  $1<sup>er</sup>$  mai)

**Au nombre de jours réels** = 30 jours pour novembre, 31 pour décembre, …

(Le calcul du plafond mensuel se fera toujours au 30<sup>ème</sup> quelque soit l'option retenue.)

Commencez par vérifier le mode de calcul retenu en lançant le programme **Paramétrage/Paramétrage global/Options**

Puis choisissez le calcul souhaité :

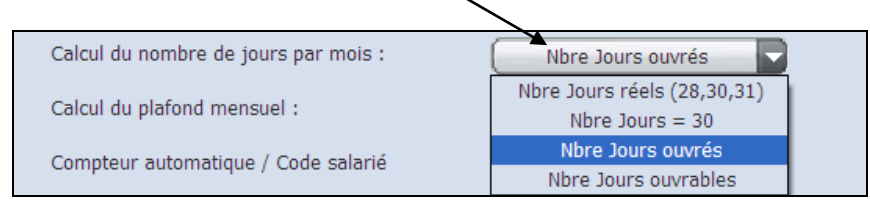

Pour effectuer le salaire renseignez le module **115100** « Nombre jours plafond SS » et le module **115200**  « Nombre jours travaillés réels »

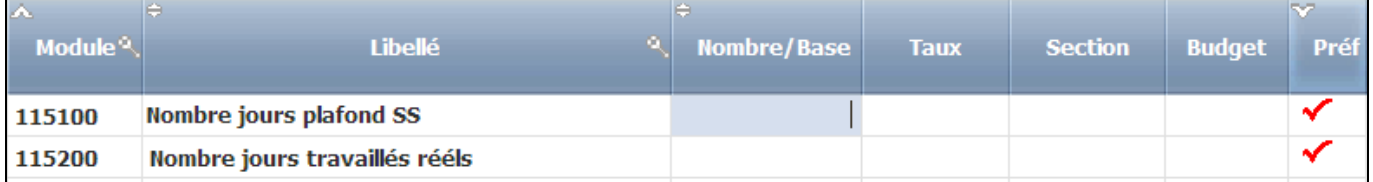

### <span id="page-5-1"></span>*Calcul au 30ème*

Salaire mensuel / 30 \* (nombre de jours entre la date de début et la date de fin) Nombre d'heures / 30 \* (nombre de jours entre la date de début et la date de fin)

Exemple : Salarié présent du 1<sup>er</sup> au 22 novembre  $2200 \text{ } \in / 30$ j \* 22j = 1613,33  $\in$ 151,67 h / 30j \* 22j = 111,22 h

**Rubrique 115100 = 22 (plafond au 30ème quelque soit le mois) Rubrique 115200 = 22 (jours travaillés dans le mois)**

### <span id="page-5-2"></span>*Calcul au nombre de jours ouvrés*

Salaire mensuel / (nombre de jours ouvrés du mois) \* (nombre jours travaillés réels)

Studio V2.02Lwb et  $+ / \mathbb{O}$  Xotis 2016

Nombre d'heures / (nombre de jours ouvrés du mois) \* (nombre jours travaillés réels)

Exemple : Salarié présent du 1<sup>er</sup> au 22 novembre  $2200 \text{ } \in / 22i \times 16j = 1600,00 \text{ } \in$  $151,67$  h /  $22$ j \*  $16$ j =  $110,30$  h

**Rubrique 115100 = 22 (plafond au 30ème quelque soit le mois) Rubrique 115200 = 16 (jours travaillés dans le mois)**

#### <span id="page-6-0"></span>*Calcul au nombre de jours ouvrables*

Salaire mensuel / (nombre de jours ouvrables du mois) \* (nombre jours travaillés réels) Nombre d'heures / (nombre de jours ouvrables du mois) \* (nombre jours travaillés réels)

Exemple : Salarié présent du 1<sup>er</sup> au 22 novembre 2200 € / 24j \* 14j = 1283,33 € (1<sup>er</sup> et 11 férié) 151,67 h / 24j \* 14j = 88,47 h

**Rubrique 115100 = 22 (plafond au 30ème quelque soit le mois) Rubrique 115200 = 14 (jours travaillés dans le mois)**

### <span id="page-6-1"></span>*Calcul au nombre de jours réels*

Salaire mensuel / (nombre de jours réels du mois) \* (nombre jours travaillés réels) Nombre d'heures / (nombre de jours réels du mois) \* (nombre jours travaillés réels)

Exemple : Salarié présent du 1<sup>er</sup> au 22 novembre  $2200 \text{ } \in / 30$ j \* 22j = 1613,33  $\in$ 151,67 h / 30j \* 22j = 111,22 h

**Rubrique 115100 = 22 (plafond au 30ème quelque soit le mois) Rubrique 115200 = 22 (jours travaillés dans le mois)**

## <span id="page-7-0"></span>**La Subrogation – Indemnités journalières de sécurité sociale (IJSS)**

### <span id="page-7-1"></span>*Calcul avec maintien du salaire net*

Saisir en **124700** l'IJSS brute (avant prélèvement CSG/RDS) Saisir en **179300** l'IJSS nette (après prélèvement CSG/RDS)

Cliquez sur le bouton « Paie à l'envers »

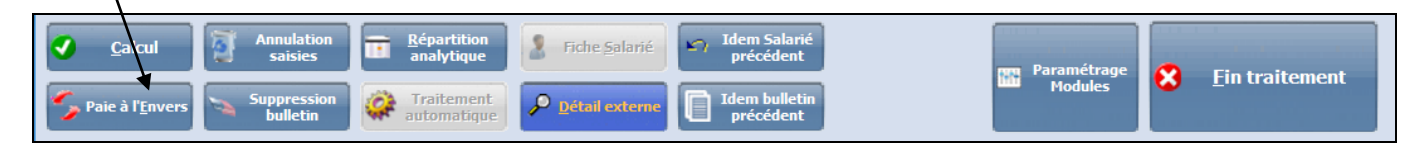

Indiquez le numéro du module 116900 (incidence IJSS) qui sera utilisé pour le calcul du salaire brut.

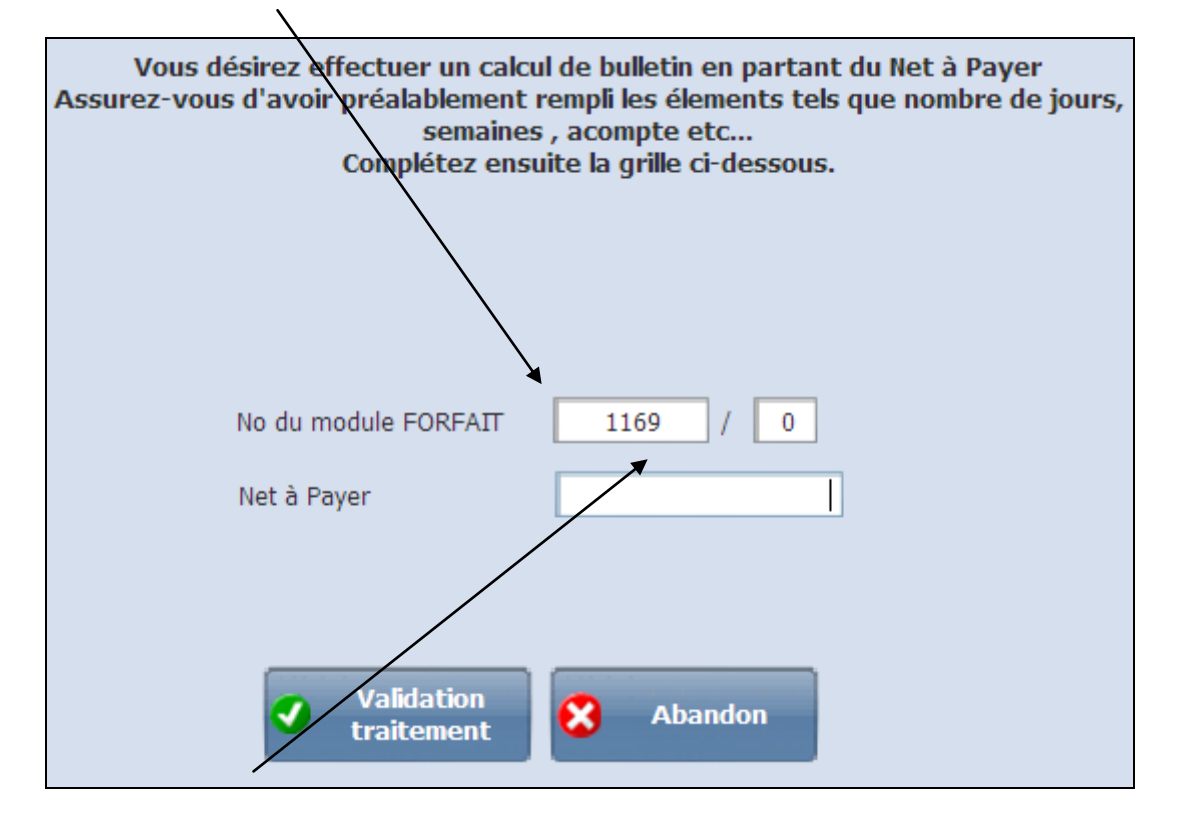

Précisez le montant du salaire net puis cliquez sur validation traitement.

## **Les congés payés**

### <span id="page-8-1"></span><span id="page-8-0"></span>*Calcul de l'indemnité de congés payés avec maintien de salaire*

L'actualisation des compteurs salariés doit s'effectuer au niveau des fiches de renseignements sur l'onglet congés :

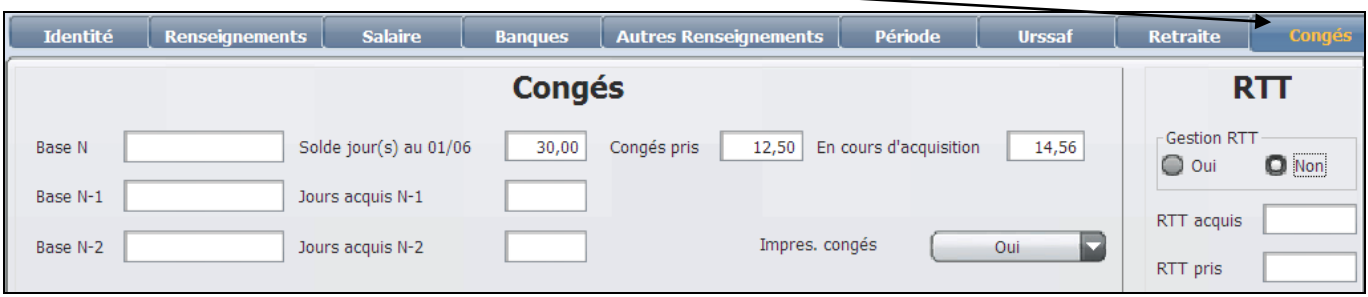

**Impression congés** : non, n'imprime pas les compteurs de congés payés sur les bulletins (ex : pour les journalistes pigistes)

**Jours congés acquis** : du 1er juin de l'année passée au 31 mai de l'année en cours. **Jours en cours d'acquisition** : du 1er juin de l'année en cours au 31 mai de l'année suivante. **Congés pris** : jour de congés pris dans l'année.

Le nombre de jours de congés attribué par mois peut être de 2,5 ou de 2,08 jours (a définir dans le plan de paye, par défaut 2,5j) :

#### **Congés payés au 30ème**

5 semaines  $*$  6 jours / 12 mois = 2,5 j par mois.

#### **Congés payés au nombre de jours ouvrés**

 $\mathbf{I}$ 

 $\overline{5}$  semaines  $*$  5 jours / 12 mois = 2,08 j par mois.

Dans le traitement des salaires, utilisez la rubrique **115000** pour saisir le nombre de jour de congés pris par le salarié sur la période.

Vous pouvez saisir les dates dans la zone « jour(s) détail ».

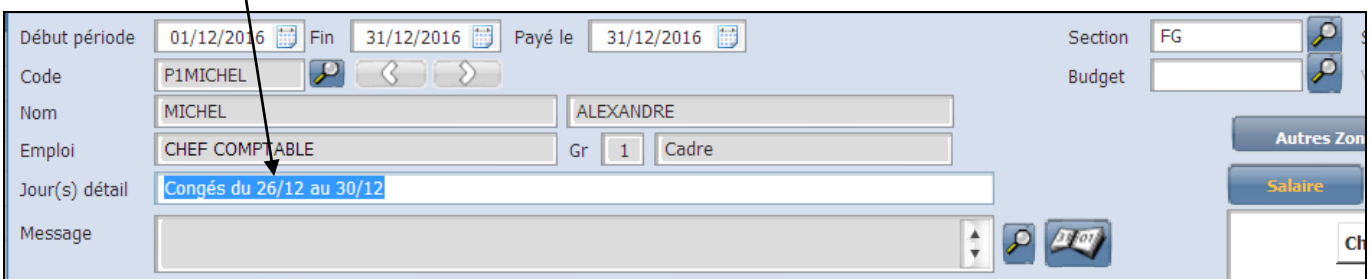

Le calcul effectué est le suivant :

```
(((\text{Salaire mensuel} * 12) / 52 \text{ semaines}) * 5 \text{ semaines}) / 30) * \text{nbre de jours de congés pris}
```
## **Les groupes de paye particuliers**

- <span id="page-9-0"></span>
- 
- 
- 
- 
- 
- 9 Apprenti
- @ Non Cadre Forfaitaire
- A Cadre Non Résident
- B Non Cadre Non Résident
- 
- 
- G Mannequin
- 
- J Agent Maitrise / Article 36
- 
- 
- 
- P Cadre 1er Salarié
- Q Non Cadre 1er Salarié
- 
- T Stagiaire convention obligatoire
- Y Stagiaire convent. non obligatoire
- Z Cadre dans une ZFU
- a Fonctionnaire Cadre
- c Formateur occasionnel
- d Fonctionnaire Détaché
- e Expatrié
- f Cadre Forfaitaire
- g Expatrié (avec retraite cadre)
- h Expatrié (avec retraite non cadre)
- i Cadre N.Res entr. innovante Jeunes entreprises innovantes
- 
- 
- l Non Cadre N. Res entr. Innovantes Jeunes entreprises innovantes
- m A.C.C.R.E Cadre
- n Fonctionnaire Non Cadre
- 
- 
- u A.C.C.R.E. Non Cadre
- 
- z Non Cadre dans une ZFU
- £ Mannequin non résident

\$ Journaliste Cadre Forfaitaire Agences/entr. presse uniquement (221CA,221CB,221EA,924ZA,922AA) \* Journaliste Non Cadre Forfaitaire Agences/entr. presse uniquement (221CA,221CB,221EA,924ZA,922AA) Cadre ou journaliste perm. cadre pour société autre que agence/Entr. de presse Non Cadre ou journ. perm. non cadre pour société autre que agence/Entr. de presse Non Cadre contrat aidé CAE, avenir/contrat professionalisation avant le 01/01/08 Cadre contrat aidé CAE, avenir/contrat professionalisation avant le 01/01/08

E Cadre Temps Partiel Contrat conclut avant le  $01/01/2001$  (+20 sal) ou le  $01/01/2003$  (-20 sal) F Non Cadre Temps Partiel Contrat conclut avant le  $01/01/2001$  (+20 sal) ou le  $01/01/2003$  (-20 sal)

I Journaliste Pigiste Non Résident Agences/entr. presse uniquement (221CA,221CB,221EA,924ZA,922AA)

M Journaliste pigiste Agences/entr. presse uniquement (221CA,221CB,221EA,924ZA,922AA) N Journaliste Cadre Agences/entr. presse uniquement (221CA,221CB,221EA,924ZA,922AA) O Journaliste Non Cadre Agences/entr. presse uniquement (221CA,221CB,221EA,924ZA,922AA)

S Stagiaire Formation Professionnelle Stagiaire de la Formation Professionnelle Continue

j Cadre entreprise innovante Jeunes entreprises innovantes k Non cadre entreprise innovante Jeunes entreprises innovantes

p Journaliste pigiste à utiliser pour les sociétés autres que agences/entr. de presse q Contrat de professionalisation à utiliser à partir du 1er janvier 2008 (salariés de 45 ans et +)

x Journaliste pigiste non résident à utiliser pour les sociétés autres que agences/entr. de presse